## **Nuova modalità di accesso Pagamento dei contributi scolastici tramite il Portale Argo**

## Si può accedere:

all'**app Didup Famiglia** cliccando su Pagamenti, potrà scegliere se proseguire al pagamento immediato o se scaricare l'avviso di pagamento, un bollettino pagabile presso la posta, banca, tabacchi…

**oppure al portale Argo** <https://www.portaleargo.it/> → area Contabile, quindi scegliere l'applicativo Pagonline oppure cliccando al seguente link<https://www.portaleargo.it/pagoonline/>

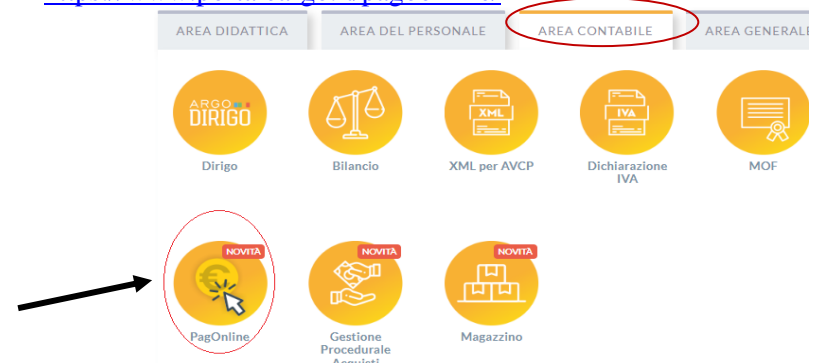

Per accedere, è necessario identificarsi, immettendo il codice della scuola e le credenziali individuali di accesso, le stesse che permettono di accedere al registro elettronico. **Si può anche accedere tramite SPID.**

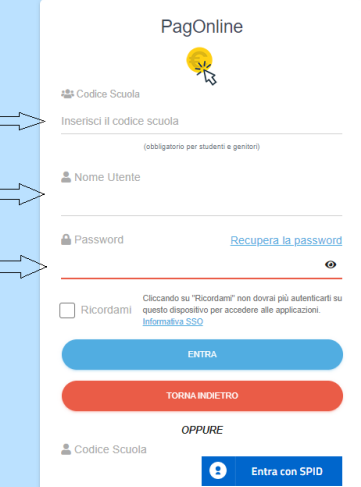

All'accesso, viene visualizzato un pannello, sezione Pagamenti, contenente la lista dei contributi da versare **si può stampare l'avviso di pagamento** (si seleziona l'evento si clicca su azioni → richiedi avviso di pagamento)

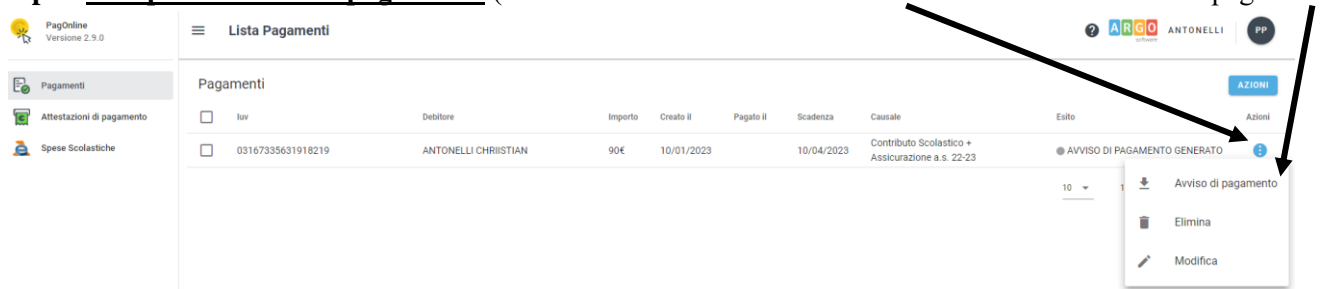

Il genitore potrà modificare l'importo da versare secondo la tabella ISEE e successivamente sarà possibile scaricare l'Avviso di Pagamento e dopo aver effettuato il pagamento si potrà scaricare la Ricevuta Telematica

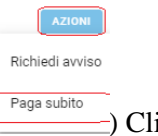

**In alternativa si può pagare subito** (si seleziona l'evento si clicca su azioni → paga subito ) Cliccando poi su Conferma, si viene indirizzati direttamente alla pagina di servizio di pagoPA

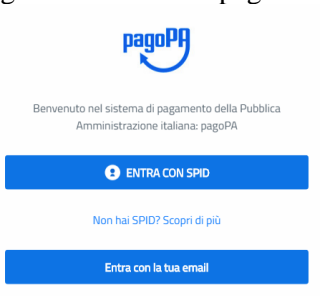

Completato positivamente il pagamento, si riceverà una comunicazione di esito dell'operazione e si ritornerà al pannello dei pagamenti, dal quale si potrà richiedere la Ricevuta Telematica